Page  $1$  of  $3$ 

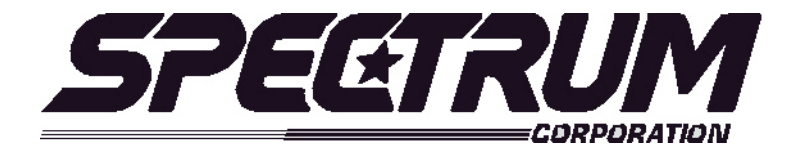

# **MSX/MULTISPORT Operating Instructions For Foul Panel**

### **Your scoreboard model may not have all of the features listed below. The MSX/Multisport2000 controller is designed to operate many different models.**

## **SETUP**

When the *MSX/MULTISPORT2000* controller is plugged in, the LCD screen on the control box will display the information from the previous game or the last information that was on the scoreboard when the controller was unplugged.

It will be necessary to "clear" the scoreboard and reset it for the new game. To do this, press **"FUNCTION**" then **"1**" then "**ENTER**".

The LCD screen will display something similar to below depending on your **"defaults**". This screen is referred to as the "**scoring screen**". It is a small version of the scoreboard.

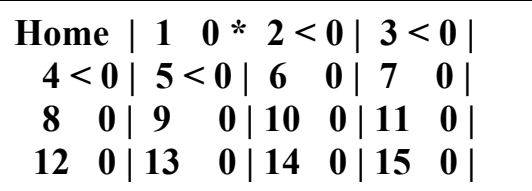

**When the control console LCD is in this mode, you can begin using the scoreboard. If you wish to modify your default settings, continue with the information below. To begin using the scoreboard, proceed to OPERATION.**

Your game **"defaults**" are settings that the controller will store for your specific needs. These defaults can be changed by selecting **"MODIFY SCORE RULES**" from the "**FUNCTION"** menu.

The *MSX/MULTISPORT2000* controller is preprogrammed from the factory to a standard default. The standard default settings are as follows**: MENU** screen. **By pressing FUNCTION will always return you to this menu.**

> **Sport: Foul Panel 1. New Game 2. Restart 3. Select Sport 4. Modify Score Rules**

**NOTE:** There are NO Modify Score Rules. Press "1" or "2" depending on your game situation.

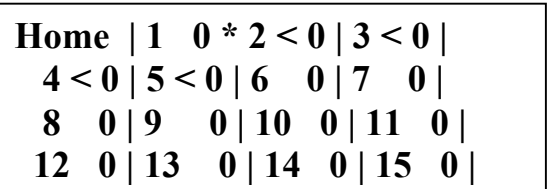

## **Quick Operations Menu**

**Press FUNCTION** then………

Select "1", and press "ENTER" to begin a new game.

Select "2", and press "ENTER" to restart the last game. This selection is typically used in the event of a power failure. When power is restored to the scoreboard, select "2", and press "ENTER". This will restart the scoreboard with the correct information before the power failure.

Select "3", and press "ENTER" to select a different sport (i.e.: football, baseball, etc.).

Select "4", and press "ENTER" but again there are No Modify Rules.

## **OPERATION**

At the **Scoring Screen,** the scoreboard will be showing this information.

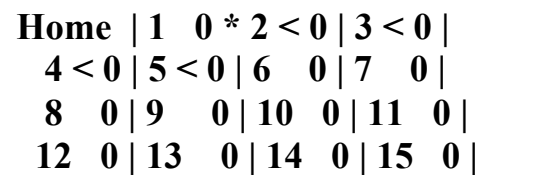

#### **Standard Baseball System scoring keys**:

**Setup Home Player** – Will increment by one each time it is pressed. Will automatically activate an Home Player Number change after 15

 **Setup Visitor Player –** Operates the same as the Setup Home Player.

 **Home Player –** Press the number of player and press Home player, so that you can change In/Out, and Fouls.

 **Visitor Player –** Operates the same as the Home Player.

- **Home Foul -** Pressing any number of players on the LCD screen. Will be automatically be In or Out depends on your game.
- **Visitor Foul –** Pressing any number of players on the LCD screen. Will be automatically be In or Out depends on your game.
- **Home In/Out –** Pressing any number of players on the LCD screen. Will automatically be In or Out depends on your game.
- **Visitor In/Out –** Operates the same as the Home In/Out.
- **Home/Vis LCD –** It will change the LCD screen Home or Visitor.
- **Blank -** Instantly resets Foul Panel to "0".
- **Reset Foul Panel -** Press reset foul panel, so that you can change scores, fouls.
- **Reset** Used in conjunction with other keys such as scores and fouls. Will reset these back to zero or blank.

#### **System Function Keys:**

- **Function** enters setup mode to perform system functions (select sport, change scoring parameters, etc.) – clock must be off.
- Next go to next option/screen (in non-scoring setup mode).
- **Back** go to previous option/screen (in non-scoring setup mode).
- **Enter**  select option (in non-scoring setup mode).
- **Restore LCD** return to scoring mode.